## 1. SÉRIA

Úlohy na zahriatie:

- 1. Definuj procedúru **slnko1** s ľubovoľným počtom lúčov.
- 2. Definuj procedúru **slnko2** s ľubovoľným počtom lúčov a žltou farbou.
- 3. Definuj procedúru **slnko3 :p**, kde parameter :p určuje počet lúčov.
- 4. Definuj procedúru **slnko4 :d** s ľubovoľným počtom lúčov, parameter :d určuje dĺžku lúčov.
- 5. Definuj procedúru **slnko5 :p :d**, kde parameter :p určuje počet lúčov a :d určuje dĺžku lúčov.
- 6. Definuj procedúru **kvet :s**, kde :s je dĺžka stonky.
- 7. Definuj procedúru **strom :k**, kde :k je výška kmeňa.
- 8. Definuj procedúru **dom :s**, kde :s je dĺžka steny domu a strecha domu musí prečnievať.
- 9. Pomocou procedúr **slnko**, **kvet**, **strom** a **dom** definujte procedúru **obraz**  s ľubovoľným počtom daných objektov. Slnko musí byť jedno a umiestnené v pravej hornej časti, stromy v ľavej hornej polovici, kvietky v pravej dolnej a domčeky v ľavej dolnej.

Náročnejšie úlohy:

- 10. Definuj procedúru **slnko6 :d**, kde parameter :d určuje základnú dĺžku lúča. Pomocou príkazu **náhodne** upravte lúče tak, aby boli rôzne dlhé.
- 11. Definuj procedúru **slnko7 :p**, kde parameter :p určuje počet lúčov. Pomocou príkazu **náhodne** upravte lúče tak, aby boli náhodne generované z intervalu <100,150>.
- 12. Definuj procedúru **nuholník :n :s**, kde parameter :n určuje počet vrcholov nuholníka a :s dĺžku strany nuholníka.
- 13. Definuj procedúru **slnko8 :s :d**, slnko nakresli ako 24-uholník s parametrom :s určujúcim dĺžku strany 24-uholníka a :d parametrom určujúcim dĺžku lúča.
- 14. Definuj procedúru **šachovnica**, rozmer šachovnice je 8x8 štvorčekov.
- 15. Definuj procedúru **šachovnica1 :N**, rozmer šachovnice je NxN štvorčekov a N je párne číslo.
- 16. Definuj procedúru **vzor :r**, trojuholník vpísaný do štvorca, a obe útvary majú rovnakú dĺžku strany :r.
- 17. Pomocou procedúry **vzor :r** definuj procedúru **vzorovanýKoberec** s rôznofarebnými **vzor**mi.

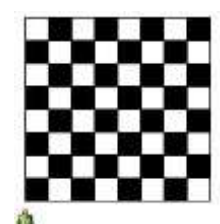

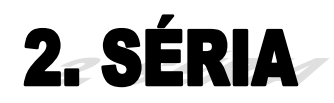

**1.** Vytvorte procedúru **štart** s takýmto obsahom:

```
viem štart
  znova
  ph
  vp 90
  vz 250
  opakuj 5 [nechFp "modrá bod 20 ph do 50 nechFp "žltá pd bod 20 ph 
            do 50]
  nechFp "modrá bod 20
  ph
  vz 550
koniec
```
- 2. Zistite, na koľko modrých guľôčok narazí korytnačka, ak sa môže pohybovať po 50tich krokoch.
- 3. Vytvorte procedúru **zamenaFarby** v ktorej bude farba každej modrej guľôčky zmenená na červenú.
- 4. Vytvorte procedúru **zamenaFarby1** v ktorej bude farba každej žltej guľôčky zmenená na ľubovoľnú vygenerovanú farbu.
- 5. Vytvorte procedúru **zamenaFarby2** v ktorej bude farba každej modrej guľôčky zmenená na ľubovoľnú farbu v odtieni zelenej a farba každej žltej guľôčky zmenená na ľubovoľnú farbu v odtieni červenej.
- 6. Vytvorte procedúru **premena** v ktorej, ak bude farba guľôčky modrá, korytnačka zväčší veľkosť bodu na 30, ak bude farba guľôčky žltá, korytnačka zmenší bod na 10.
- 7. Vytvorte procedúru **výmena** v ktorej sa farby guľôčok vymenia (modré guľôčky budú žlté a naopak).
- 8. Definuj procedúru **šachovnica2 :N**, rozmer šachovnice je NxN štvorčekov a musíte brať do úvahy to, že N je párne alebo nepárne číslo.

## 3. SÉRIA

- 1. Vytvorte procedúru **výpočet** :a :b :c :súčet, ktorá vypíše na výstup nezápornú hodnotu :d. Poznáme hodnoty parametrov :a, :b, :c a :súčet. Pričom platí, že každý obdĺžnik je internacionální je je i súčtom dvoch obdĺžnikov pod nim.
- 2. Naprogramujte procedúru **veže :výška1 :výška2 :vzdialenosť** na výpočet vzdialenosti medzi vrcholmi dvoch veží, ak poznáte vzdialenosť medzi vežami a výšku každej veže.

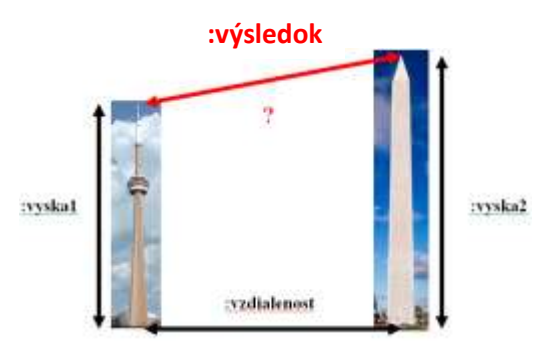

3. Vašou úlohou je vytvoriť procedúru **ulita :u**, ktorej parameter :u určuje počet trojuholníkov z ktorých sa ulita skladá. Je zložená z rovnoramenných pravouhlých trojuholníkov. Dávajte pozor, aby ulita bola správne natočená. **Ulita 1** je rovnoramenný pravouhlý trojuholník a vyzerá takto:  $\triangle$ . Vieme, že najmenší trojuholník má dĺžku odvesny 10.

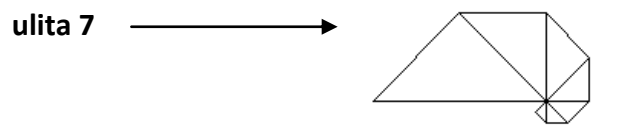

4. Naprogramujte procedúru **hviezda :početCípov**, ktorá vykreslí hviezdu korektne aj s párnym počtom cípov (tak ako na obrázkoch).

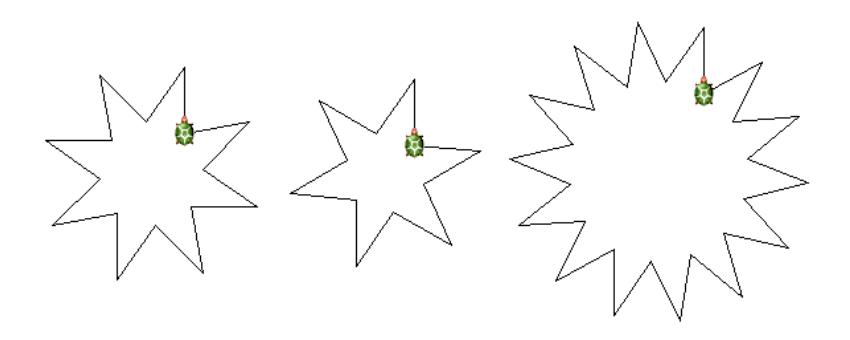

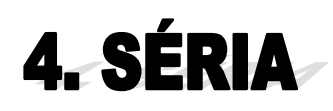

- 1. Vytvor procedúru **sčítanie2Cifier :číslo**, ktorá spočíta dve cifry dvojciferného čísla a vypíše výsledok.
- 2. Vytvor procedúru **over3 :číslo**, ktorá overí, či je trojciferné číslo palindróm. To znamená, že je prvá a posledná cifra čísla rovnaká.
- 3. Vytvor procedúru **sčítanieCifier :číslo**, ktorá spočítava cifry dovtedy, kým nie je výsledkom jednociferné číslo.
- 4. Vytvorte procedúru s parametrom **over**, ktorá overí či je dané číslo palindróm. Využite pritom celočíselné delenie a zvyšok po delení.
- 5. Vytvorte procedúru **číslo** s parametrom, ktorá overí, či je deväť ciferné číslo určené zadanými podmienkami platné alebo nie. Číslo je platné ak platia všetky z uvedených podmienok:
	- číslo je palindróm
	- číslo je deliteľné 9
	- piata cifra čísla nesmie byť 9
- 6. Vytvorte euro kalkulačku pomocou textových políčok a tlačidla, tak aby premieňala eurá na bývalé slovenské koruny.
- 7. Pomocou posuvníkov a textových políčok vytvorte aplikáciu, ktorá bude premieňať kilometre na míle.
- 8. Vytvorte aplikáciu pomocou textových políčok, tlačidiel a posuvníkov. Aplikácia bude premieňať sekundy na hodiny minúty a sekundy.

## 5. SÉRIA

1. Vytvorte si projekt, ktorý bude podobný aplikácii Paint. Budeme v ňom vedieť kresliť ľubovoľné tvary ťahaním myšky. Projekt nazvite **paint.imp**, kde nastavíte tvar korytnačky na krúžok a zapnete jej automatické ťahanie. Vytvorte dve tlačidlá *znova* (vymaže pracovnú plochu) a *pero dolu* (ak je toto tlačidlo zapnuté, korytnačka kreslí čiaru, ak je vypnuté, tak nekreslí nič). Pripnite ku korytnačke proces pomocou procedúry **motorček**, ktorý každých 1000 milisekúnd zmení hrúbku pera a každých 500 milisekúnd zmení farbu pera na náhodné hodnoty.

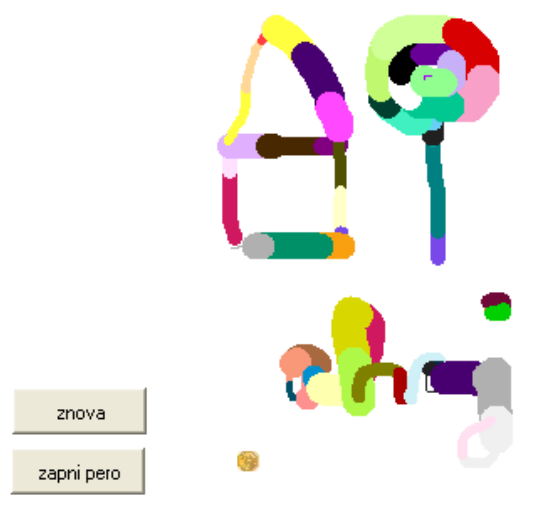

2. V novom projekte **pospájačka.imp** vytvorte hru. Táto hra obsahuje tlačidlo *Nová hra,* vždy po jeho zapnutí spustí novú hru a to tak, že vygeneruje 20 očíslovaných bodov. Spustí časomieru 15 sekúnd kedy ma korytnačka v tvare kruhu pero dole a môže spájať body. Po uplynutí časomiery sa pero korytnačky zdvihne a ak súťažiaci pospájal všetky body vyhral.

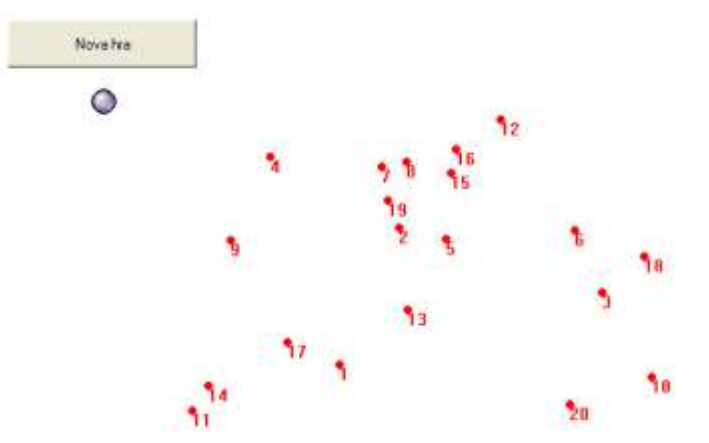

3. V rôznych častiach stránky vytvorte 7 korytnačiek pomocou nástroja *Nová korytnačka*. Každej korytnačke nastavte ľubovoľnú farbu pera, ľubovoľný smer a automatické ťahanie. Vytvorte procedúru **motorček**, ktorá každých 300 milisekúnd pohne korytnačky o 10 krokov.

4. V novom projekte **farbičky.imp** vytvorte 10 korytnačiek, bez použitia nástroja *Nová korytnačka*. Korytnačky budú rozhádzané na náhodných pozíciách. Každá korytnačka bude predstavovať farbičku, ktorá má nastavenú hrúbku pera 10 a náhodnú farbu pera. Všetky korytnačky možno ťahať po stránke. Projekt má obsahovať 3 tlačidlá. Tlačidlo *nové farbičky* zmaže korytnačky a vygeneruje nové. Tlačidlo *pero dole*, ak je zapnuté korytnačky kreslia, ak je vypnuté majú pero hore. Tlačidlo *zmaž papier* zmaže papier, ale korytnačky ponechá.

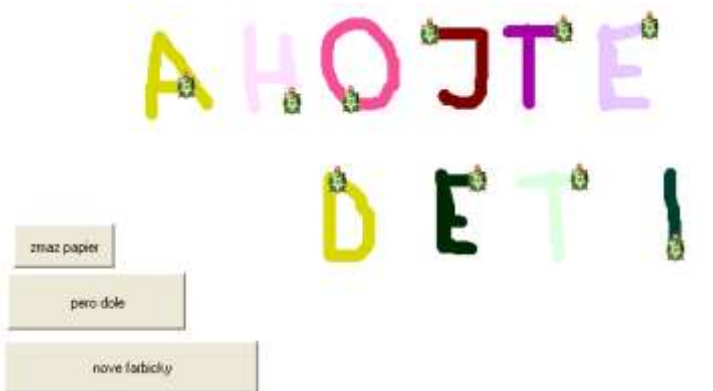

5. Vytvor projekt **balóny.imp.** Projekt má obsahovať 20 balónov vytvorených na náhodnej pozícii. Balóny reagujú na kliknutie, ak na nich klikneme zmenia farbu. Balóny každých 50milisekúnd vyletia o krok.

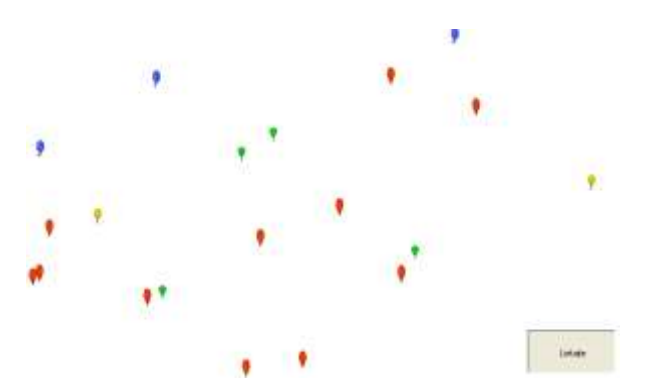

6. Modifikujte úlohu 5. Tak, aby počet balónov na ploche určoval vodorovný posuvník. T.j. ak na posuvníku zvolím hodnotu 40, tak sa vytvorí 40 balónov.

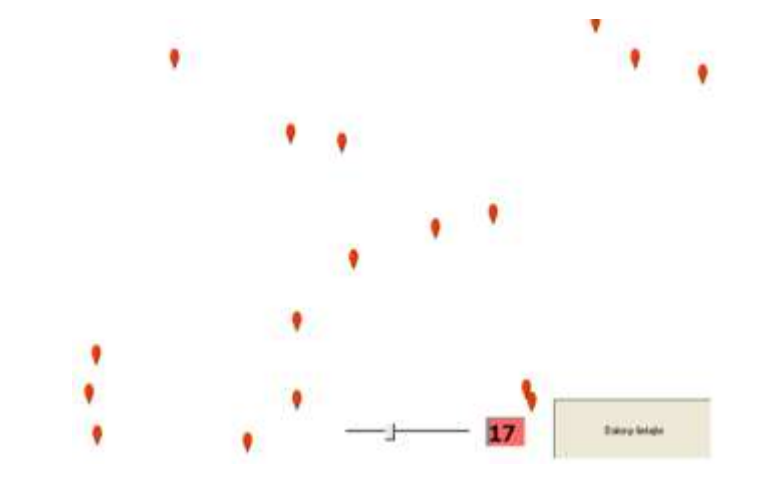

6

- 7. Vytvorte projekt **jarnáLúka.imp**. Nakreslite si pozadie ako zelenú jarnú lúku dole a modrú oblohu hore. Na oblohe vytvorte kvapky, ktoré každých 50 milisekúnd padajú o krok a na lúke vytvorte balóny, ktoré každých 150 milisekúnd letia o krok nahor. Počet balónov = počtu kvapiek a túto hodnotu určuje posuvník.
- 8. Malý prváčikovia sa učia počítať do 10. Aby sa mohli sami doma preskúšať vytvoríme im pomôcku. Projekt sa bude volať **počítajDo10.imp**. Na plochu sa vygeneruje náhodný počet objektov od 0 do 10. Objekty môžu byť ľubovoľné, v mojom ilustračnom prípade sú to cyklisti. Prváčik má za úlohu tieto objekty spočítať a napísať správnu hodnotu do modrého textového poľa. Ak je odpoveď správna, tak sa ukáže v žltom textovom poli odpoveď správne, ak je nesprávna, tak program vypíše nesprávne. Tlačidlo nová hra vymaže plochu a vykreslí nové objekty.

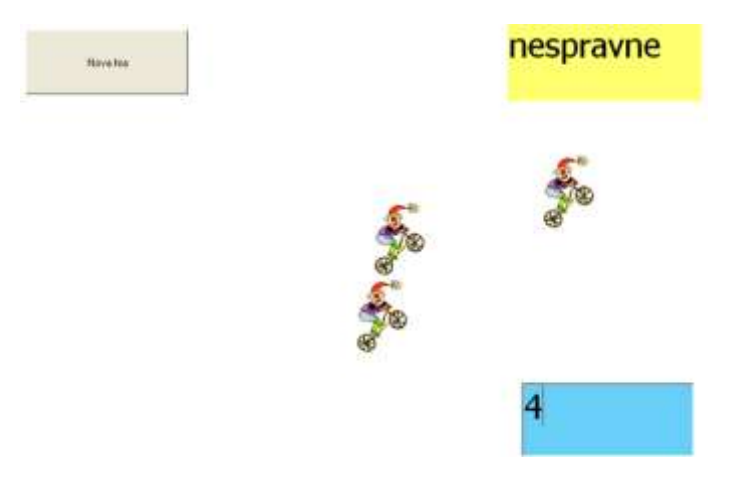

- 9. Pomocou viacerých korytnačiek vytvorte štvorcovú sieť 10x10.
- 10. Modifikujte úlohu 9. tak, aby štvorcová sieť mala pre ľubovoľné číslo :n veľkosť :n x :n.

## **6. SÉRIA Zoznamy**

- 1. Naprogramujte procedúru **bezNiektorýchPrvkov :zoznam**, ktorá na vstupe dostane zoznam a vypíše jeho prvý, tretí a posledný prvok.
- 2. Naprogramujte procedúru **mínusŠtyri :zoznam**, ktorá na vstupe dostane zoznam a vypíše ho bez posledných štyroch prvkov.
- 3. Naprogramujte procedúru **plus :zoznam**, ktorá na vstupe dostane zoznam a vypíše čísla o jedna väčšie ako sú tie v zozname.
- 4. Naprogramujte procedúru **reverz :zoznam**, ktorá na vstupe dostane zoznam a vypíše ho odzadu. (Príklad: zoznam [a m g] sa vypíše ako [g m a]).
- 5. Naprogramujte procedúru **sčítanie :zoznam**, ktorá na vstupe dostane zoznam a vypočíta súčet čísel uložených v zozname.
- 6. Počas turistického výletu na vysokohorskú chatu sme GPS prístrojom zaznamenávali nadmorskú výšku desiatich významných bodov našej trasy. Pri spiatočnej ceste nás čaká presne opačný výškový profil trate. Vytvorte program, ktorému zadáme namerané údaje v tom poradí, ako sme ich zaznamenali. Program vykreslí výškový profil trasy na chatu a vedľa neho výškový profil spiatočnej trasy.

7. Hurá, konečne nasnežilo. Deti v družine súťažia, kto najskôr postaví snehové iglu. Podmienky súťaže sú: deti musia urobiť snehové gule veľkosti 50, od pani učiteľky dostanú zoznam čísel [4 3 3 5 2 2 4]. To znamená, že deti musia spočítať koľko gúľ majú nagúľať. A potom ich naskladať na seba v prvom stĺpci 4, v druhom 3, atď. Keď pani

učiteľka informatiky šla zo školy domov, inšpirovali ju tieto iglu k vymysleniu úlohy. Na druhý deň dala žiakom súťažnú úlohu. Kto ju vyriešil ako prvý dostal jednotku. Úloha znela: Napíšte procedúru **iglu**, ktorá postaví snežný hrad podobný tomu ako vidíte na obrázku. Vstupom procedúry bude zoznam. Súťaž nakoniec

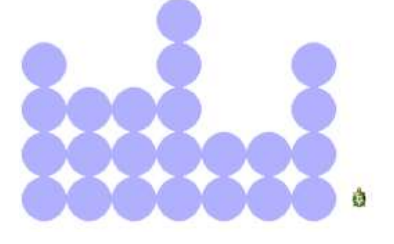

vyhrali všetci žiaci. Lebo bolo Mikuláša a všetky deti úlohu vyriešili, tak dostali ako darček jednotku.

- 8. Mobilný operátor pošle na konci kalendárneho roka výpis, v ktorom je uvedené koľko SMS správ sme poslali v každom mesiaci. Vytvorte program, ktorý vypočíta:
	- a) priemerný počet SMS správ za mesiac,
	- b) koľko najviac a koľko najmenej sme poslali SMS správ za mesiac,
	- c) v ktorom mesiaci sme poslali najmenej a v ktorom najviac SMS správ.
- 9. Ďalšou našou úlohou bude, zobrazovať náhodne vety tvaru "kto čo robí ako". Použijeme tu napríklad zoznam: [[Mama Tatko Dcéra Syn][varí pracuje vysáva][dlho usilovne precízne][.]]. To znamená, že výsledkom tejto úlohy budú napríklad vety:
	- Mama pracuje usilovne.
	- Tatko vysáva dlho.
	- Dcéra varí precízne.